#### Understanding the AGN population: X-ray surveys

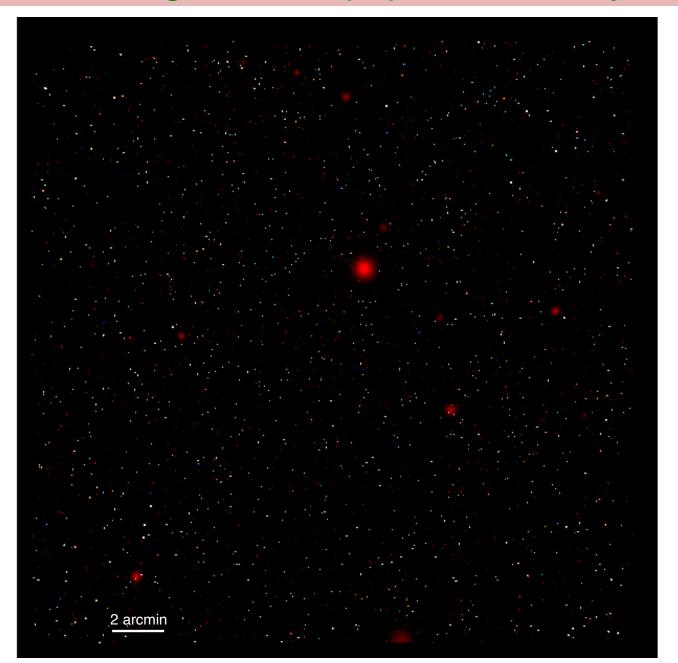

X-ray emission contributes only to <10% to AGN bolometric luminosity. However, X-ray emission offers an unique point of view in the AGN analysis. In fact, X-ray offer the...

X-ray emission contributes only to <10% to AGN bolometric luminosity. However, X-ray emission offers an unique point of view in the AGN analysis. In fact, X-ray offer the...

1. *cleanest* AGN selection: negligible SF contamination, both in terms of single objects (Lx>10<sup>42</sup> erg s<sup>-1</sup> safely identifies AGN) and of integrated population (galaxy contribution to total X-ray emission becomes significant only at the flux limit of the deepest surveys).

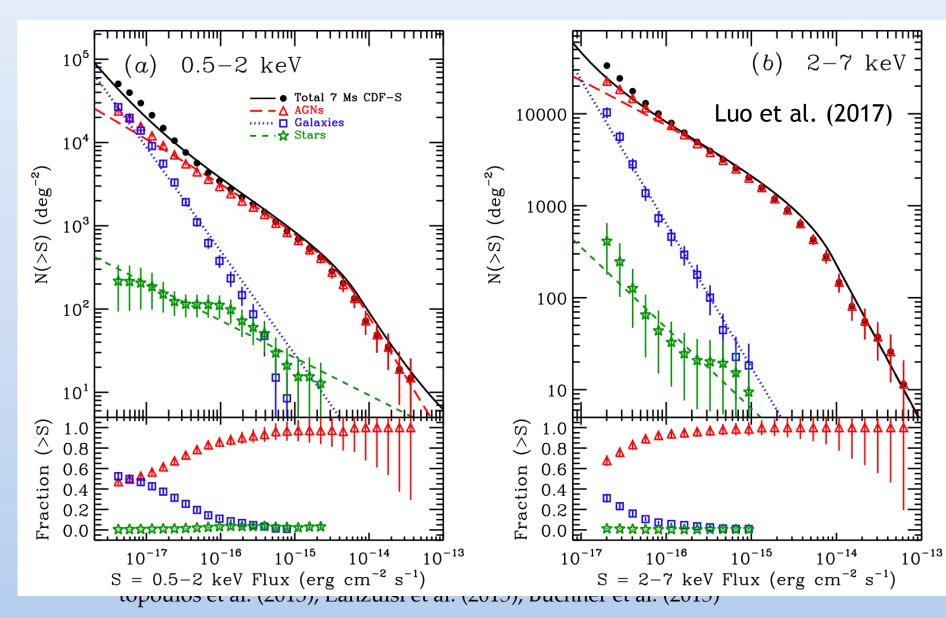

X-ray emission contributes only to <10% to AGN bolometric luminosity. However, X-ray emission offers an unique point of view in the AGN analysis. In fact, X-ray offer the...

- 1. *cleanest* AGN selection: negligible SF contamination, both in terms of single objects (Lx>10<sup>42</sup> erg s<sup>-1</sup> safely identifies AGN) and of integrated population (galaxy contribution to total X-ray emission becomes significant only at the flux limit of the deepest surveys).
- 2. *less luminous* AGN selection. Mapping objects 2-3 orders of magnitude less luminous than optical surveys (no SF contamination, no color-color degeneracy).

X-ray emission contributes only to <10% to AGN bolometric luminosity. However, X-ray emission offers an unique point of view in the AGN analysis. In fact, X-ray offer the...

- 1. *cleanest* AGN selection: negligible SF contamination, both in terms of single objects (Lx>10<sup>42</sup> erg s<sup>-1</sup> safely identifies AGN) and of integrated population (galaxy contribution to total X-ray emission becomes significant only at the flux limit of the deepest surveys).
- 2. *less luminous* AGN selection. Mapping objects 2-3 orders of magnitude less luminous than optical surveys (no SF contamination, no color-color degeneracy).
- 3. *less biased* AGN selection: less strong obscuration effect at >2 keV. Sampling a class of obscured sources (up to  $N_H \sim 10^{24}$  cm<sup>-2</sup>) which cannot be detected by optical surveys.

Donley et al. (2008, 2012); Ballantyne et al. (2011) Comastri et al. (2011); Georgantopoulos et al. (2013); Lanzuisi et al. (2015); Buchner et al. (2015)

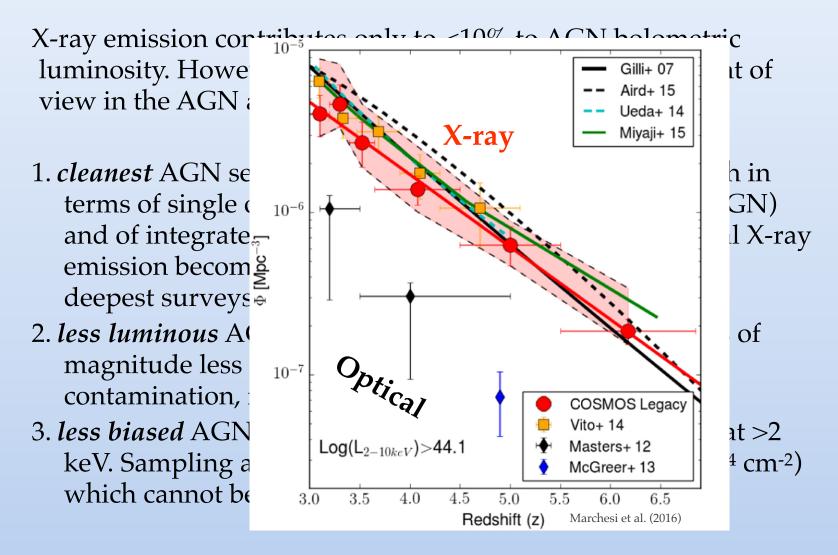

Donley et al. (2008, 2012); Ballantyne et al. (2011) Comastri et al. (2011); Georgantopoulos et al. (2013); Lanzuisi et al. (2015); Buchner et al. (2015)

#### The X-ray surveys wedding-cake strategy

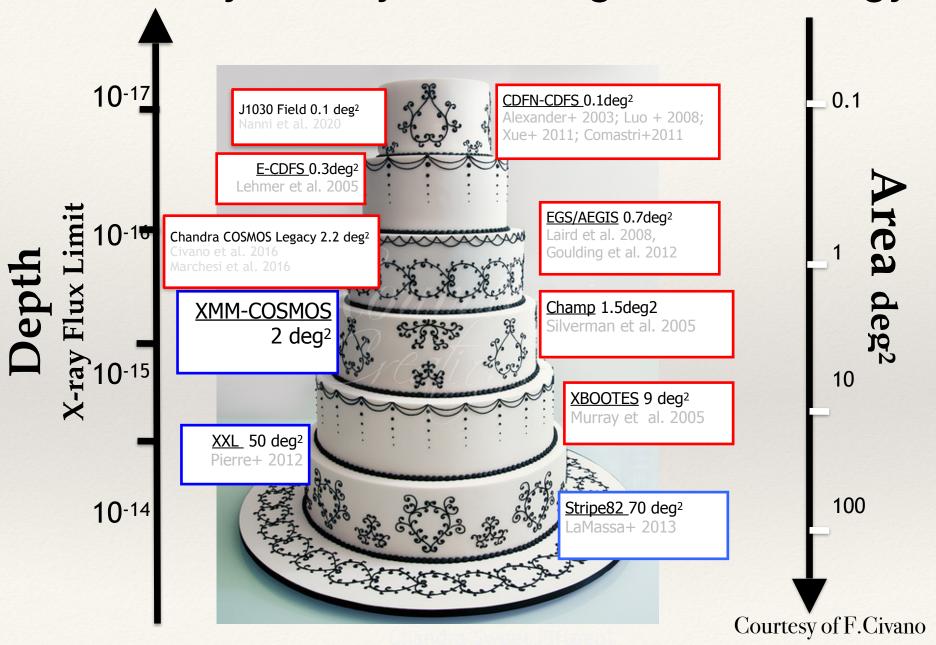

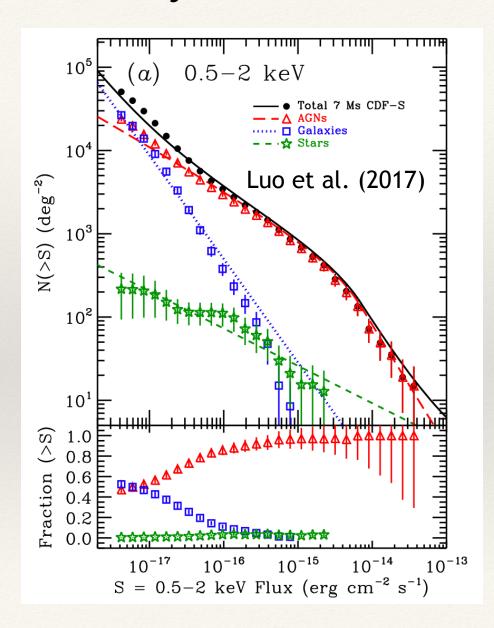

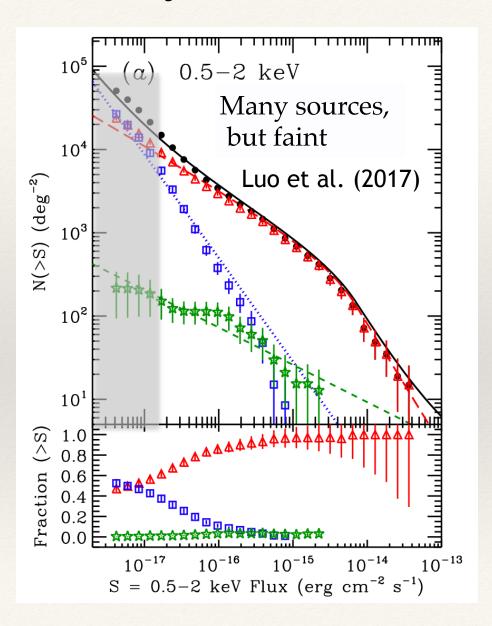

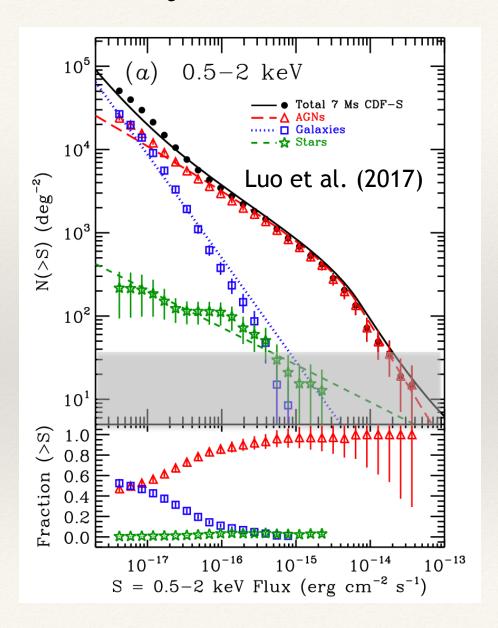

Extremely bright, but rare

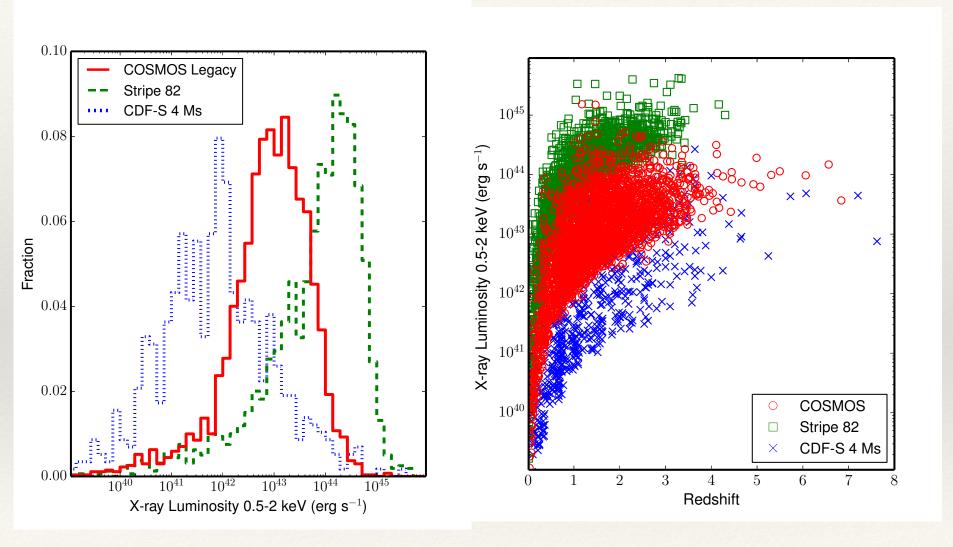

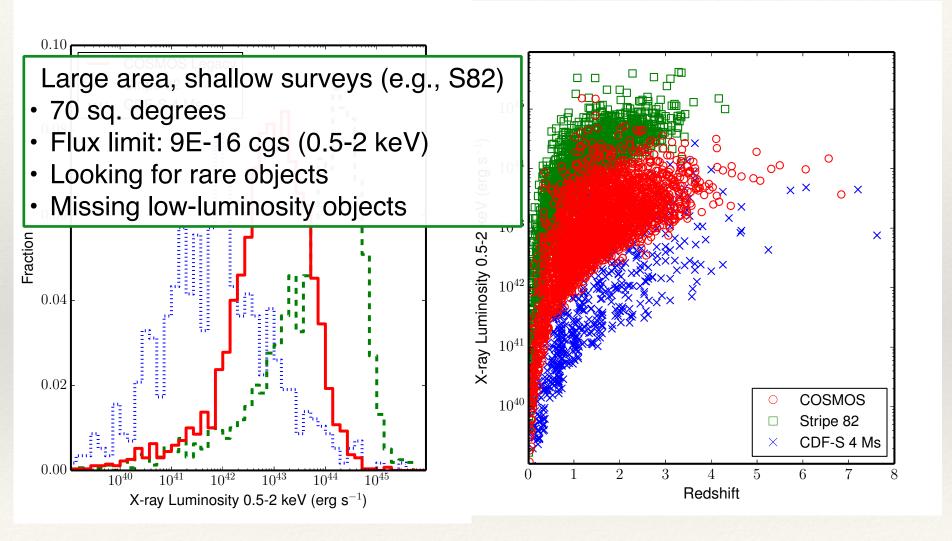

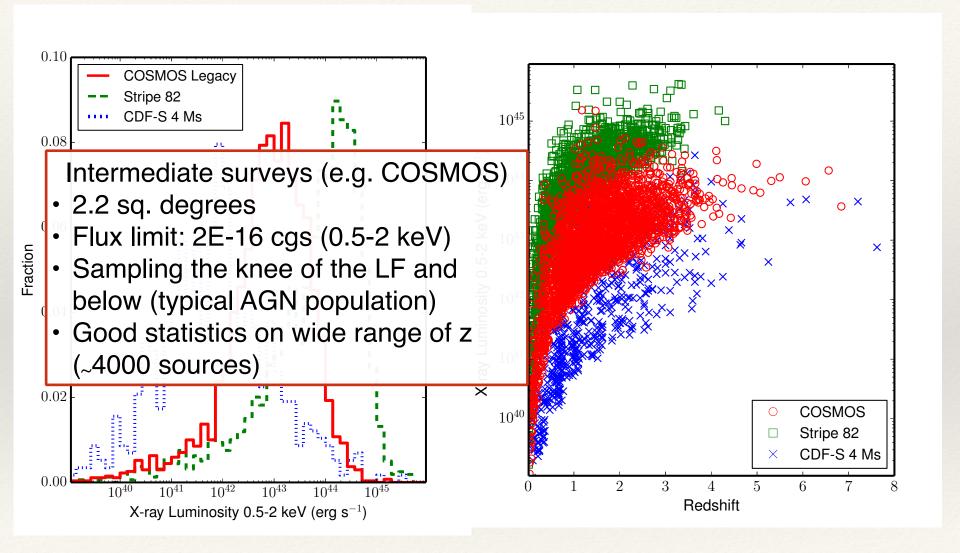

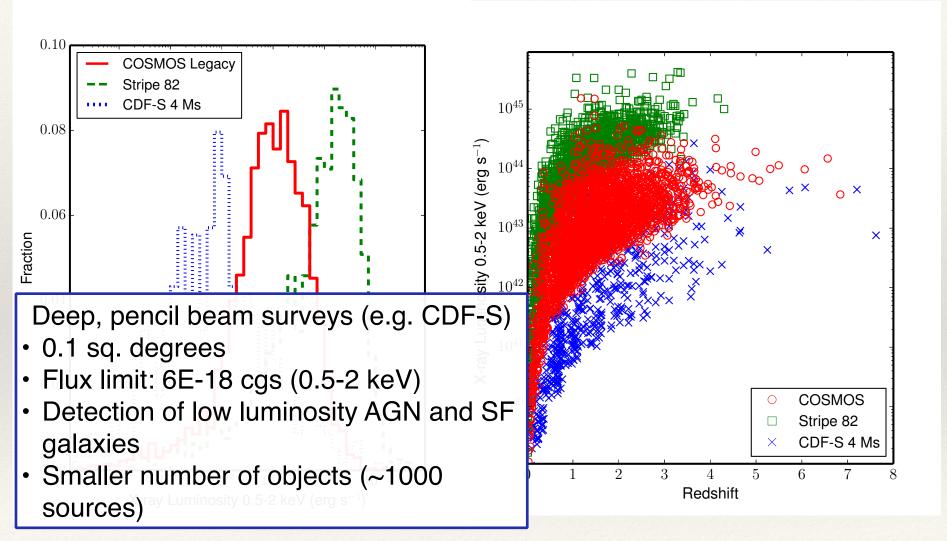

#### Chandra Deep Field-South (CDF-S)

≈7Ms *Chandra* exposure (last obs. at March 2016)

≈3Ms XMM-*Newton* exposure

Deep multi-wavelength coverage

One of the legacy fields (no deeper field for the next 20 yrs)

Chandra: good on-axis PSF (i.e., excellent angular resolution) and low background

→ Sensitive to faint and distant AGN

**XMM-Newton**: larger effective area (hence photon statistics), but much worse angular resolution and higher background

→ Better for X-ray spectroscopy of relatively bright AGN

#### The deepest X-ray field: CDF-S

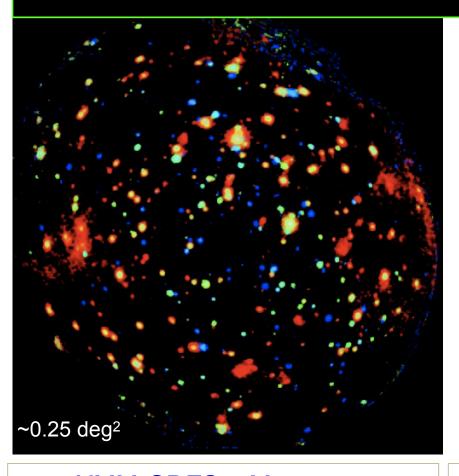

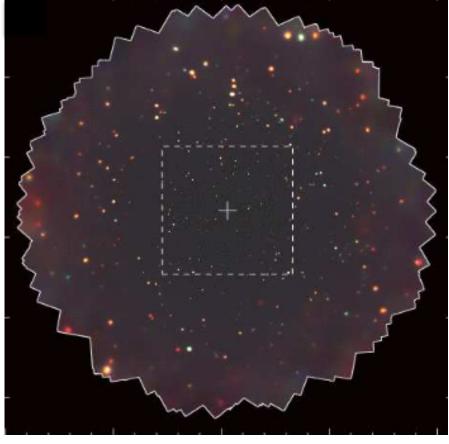

XMM-CDFS 3 Ms survey (PI: A. Comastri; Ranalli+13)

Chandra-CDFS 7 Ms survey
(PI: R. Giacconi, W.N Brandt; Xue+11, Luo+17)

 $F(2-10keV)\approx6.6\times10^{-16} erg/cm^2/s$ 

F(0.5-2keV)≈6.4-18 erg/cm<sup>2</sup>/s

Capable of probing the high-z Universe with some photon statistics

#### **This Lab Outline**

- 1. Build the source catalog: From a mosaic made of 4 long CDFS exposures which will be provided to you, perform source detections with different parameter setups. Visualise the outputs and cross-match sources with the official 7Ms source catalog.
- **2. Explore the source catalog**: For one of the newly produced catalogs, produce some relevant plots, and compare quantities with those reported in the 7Ms source catalog
- **3. Analyse the data products**: Fit the X-ray spectra of a few, particularly interesting sources.

a. Run the wavdetect tool to search sources in your observations, using different significance thresholds (i.e., your detections can be more or less reliable; test 1E-6 vs 1E-4) and different maximum wavelet scales (stop at 5.6 or at 11; important if there are extended sources and for objects in the external part of the field).

X SAOImage ds9

File Edit View Frame Bin Zoom Scale Color Region WCS Analysis

a. Run the wa using difference more or les wavelet sca sources and

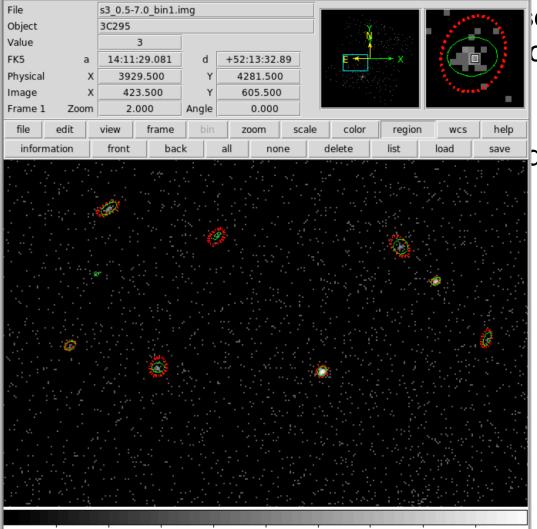

ervations, ctions can be maximum are extended

Help

a. Run the wall using different

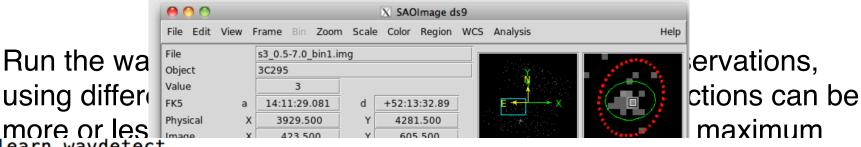

```
punlearn wavdetect
pset wavdetect infile=CDFS 4obs merged 057keV bin1.fits
pset wavdetect outfile=CDFS 4obs merged 057keV wavdet 1em6 src.fits
pset wavdetect scellfile=CDFS 4obs merged 057keV wavdet 1em6 cellimage.fits
pset wavdetect imagefile=CDFS 4obs merged 057keV wavdet 1em6 reconstructed fits
pset wavdetect defnbkgfile=CDFS 4obs merged 057keV wavdet 1em6 normbakg fits
pset wavdetect regfile=CDFS 4obs merged 057keV wavdet 1em6.reg
pset wavdetect ellsigma=3.0
pset wavdetect sigthresh=1e-6
pset wavdetect scales="1 1.4 2 2.8 4 5.6 8 11"
pset wavdetect expfile=CDFS 4obs merged broad thresh.expmap
pset wavdetect psffile=CDFS_4obs_merged_broad_thresh.psfmap
wavdetect clobber+ verbose=3
```

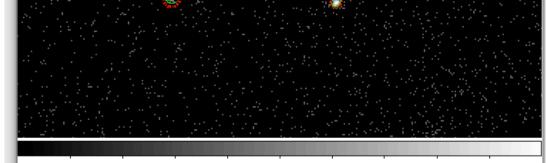

- a. Run the wavdetect tool to search sources in your observations, using different significance thresholds (i.e., your detections can be more or less reliable) and different maximum wavelet scales (important if there are extended sources and for objects in the external part of the field)
- b. Cross-correlate the source lists generated in the previous steps with the official 7 Ms Chandra source catalog in the CDF-S (Luo et al. 2017), using various cross-matching radii.
  - Compute the fraction of 7Ms sources found in the 4-observation mosaic using different thresholds (1E-6/1E-4) and matching radii (1/2/3").
  - For your source list which has the largest number matches within 2" with the 7 Ms CDF-S catalog, compute the number of sources detected in the 4-observation mosaic and not in the 7Ms catalog, and study their properties (e.g., number of counts, source significance, position in the field of view...) and their visual appearance: what are the possible explanations for their detection in the your shorter-exposure mosaic?

Cross-correlate the source lists generated in the previous steps with the official 7 Ms Chandra source catalog in the CDF-S (Luo et al. 2017), using various cross-matching radii (e.g., 1,2,3 arcsec)

Cross-correlate the source lists generated in the previous steps with the official 7 Ms Chandra source catalog in the CDF-S (Luo et al. 2017), using various cross-matching radii (e.g., 1,2,3 arcsec)

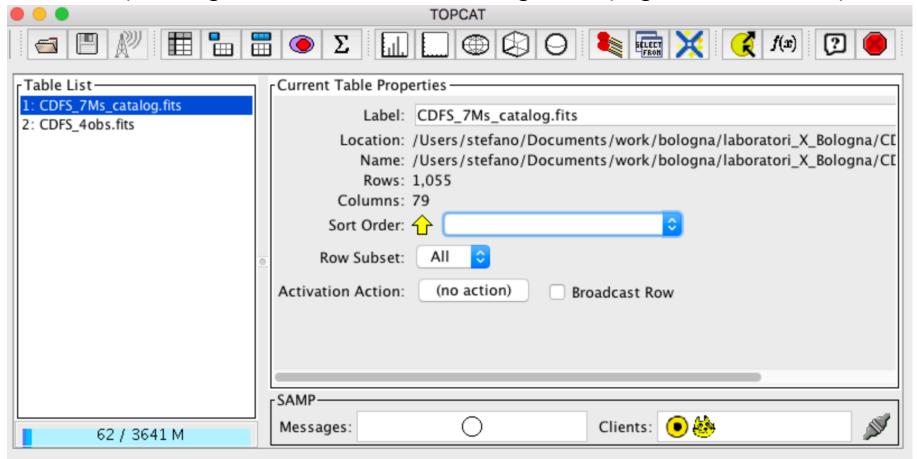

Cross-correlate the source lists generated in the previous steps with the official 7 Ms Chandra source catalog in the CDF-S (Luo et al. 2017), using various cross-matching radii (e.g., 1,2,3 arcsec)

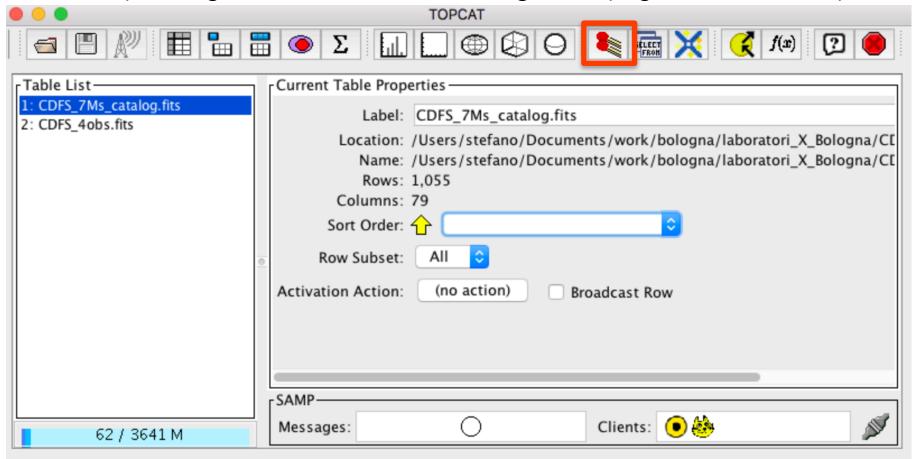

### 1) B Match Criteria Algorithm: Sky

arcsec

Max Error: 2.0

Match Tables

Cross-correlate t with the official 7 al. 2017), using v

evious steps CDF-S (Luo et 1,2,3 arcsec)

|                          | Table 1                                |                                                                |
|--------------------------|----------------------------------------|----------------------------------------------------------------|
|                          | Table: 1: CDFS_7Ms_catalog.fits        | 💢 🤾 f(x) 🔞                                                     |
|                          | RA column: RA 🗘 degrees 🗘              |                                                                |
| 1: CDFS_7Ms_catalog.fits | Dec column: DEC \$\degrees\$           |                                                                |
| 2: CDFS_4obs.fits        | Table 2                                | lagna (laboratori V. Pologna (CI                               |
|                          | Table: 2: CDFS_4obs.fits               | logna/laboratori_X_Bologna/C[<br>logna/laboratori_X_Bologna/C[ |
|                          | RA column: RA 💠 degrees 🗘              | logila/laboratori_x_bologila/CE                                |
|                          | Dec column: DEC \$\degrees\$           |                                                                |
|                          | Output Rows                            | 1                                                              |
|                          | Match Selection: Best match, symmetric |                                                                |
|                          | Join Type: 1 and 2                     |                                                                |
|                          |                                        |                                                                |
|                          |                                        |                                                                |
|                          |                                        |                                                                |
|                          |                                        |                                                                |
|                          | Go Stop                                | - 4                                                            |
| 62 / 3641 M              | Messages: Clients:                     | <b>●</b>                                                       |

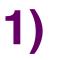

Cross-correlate with the official al. 2017), using

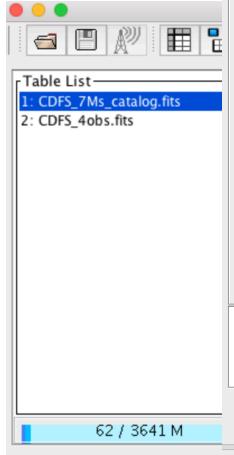

# Match Criteria Algorithm: Sky Max Error: 2.0 Vic

Match Tables

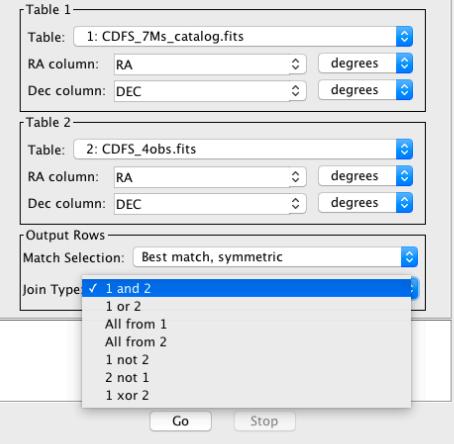

#### log

vious steps CDF-S (Luo et ,2,3 arcsec)

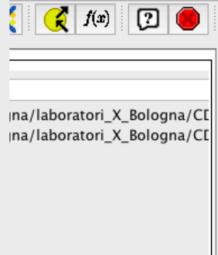

a. Choose one of the catalogs you built (e.g., the one with largest number of matches with the CDF-S 7 Ms one) and produce some plots (number of counts vs. source significance, vs. exposure time, vs. positional uncertainty, etc.)

- a. Choose one of the catalogs you built (e.g., the one with largest number of matches with the CDF-S 7 Ms one) and produce some plots (number of counts vs. source significance, vs. exposure time, vs. positional uncertainty, etc.)
- b. For the sources associated with the 7Ms source catalog, produce the redshift distribution histogram, Lx vs. z plot, etc.

a. Choose one of the catalogs you built (e.g., the one with largest

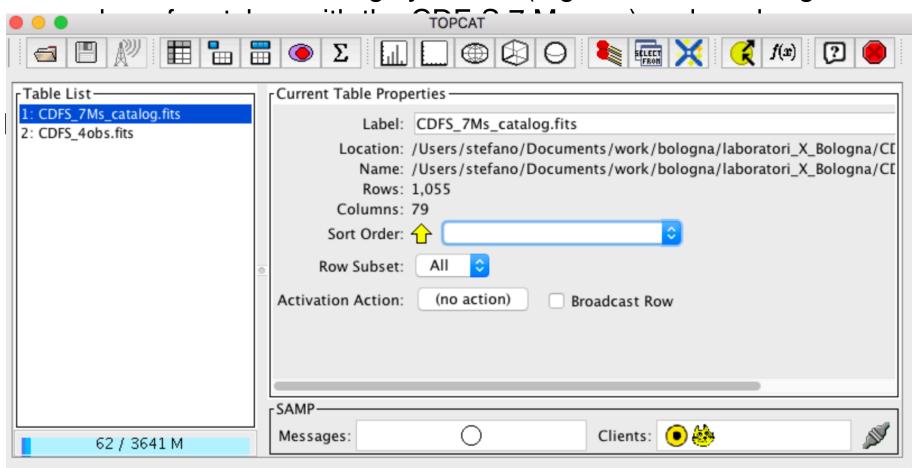

a. Choose one of the catalogs you built (e.g., the one with largest

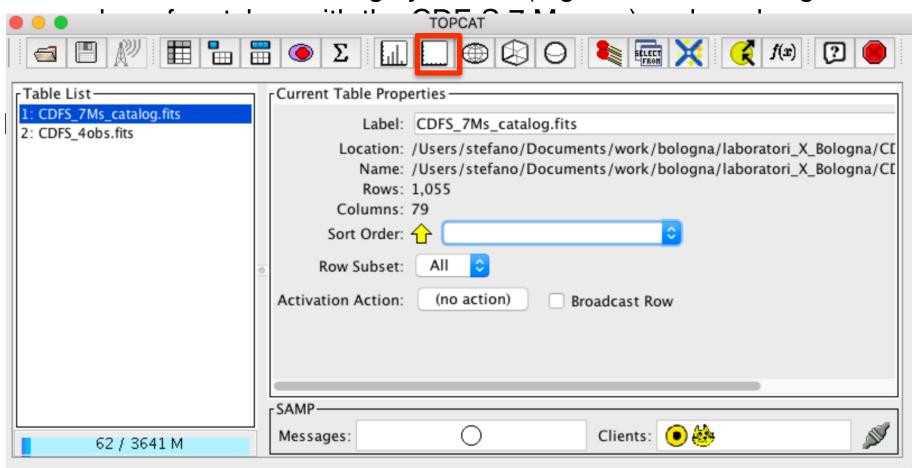

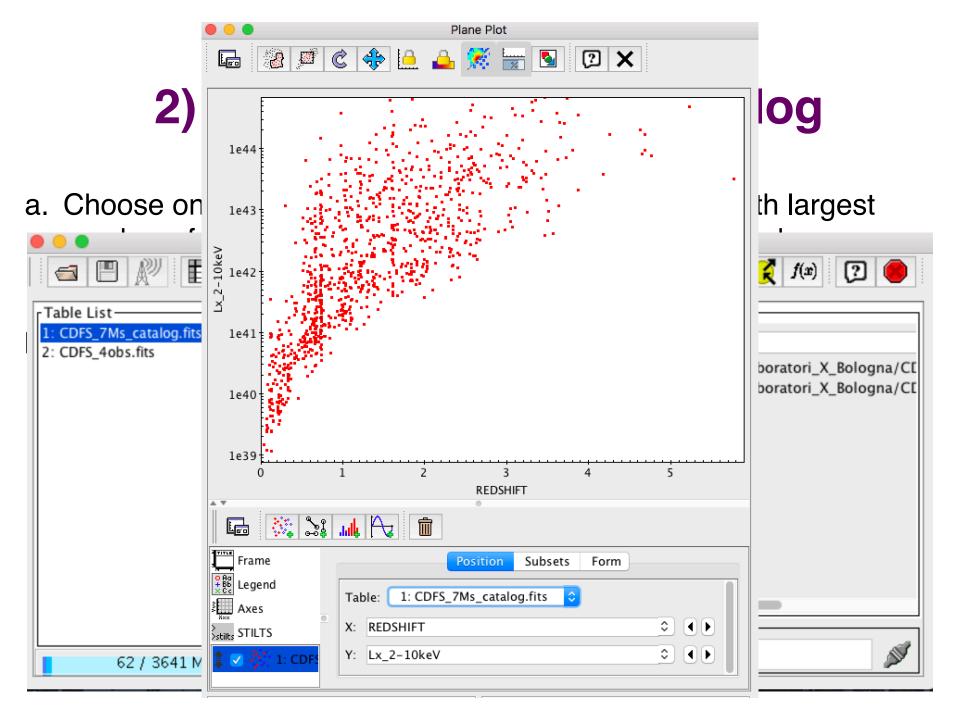

a. Choose one of the catalogs you built (e.g., the one with largest

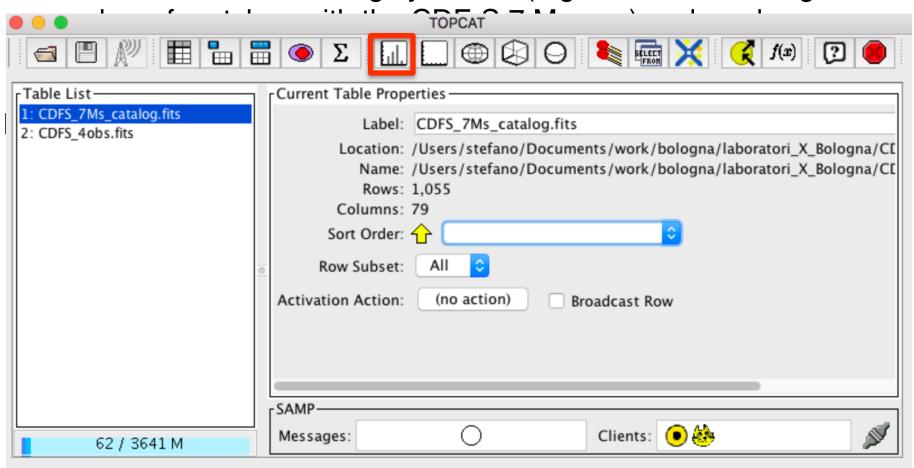

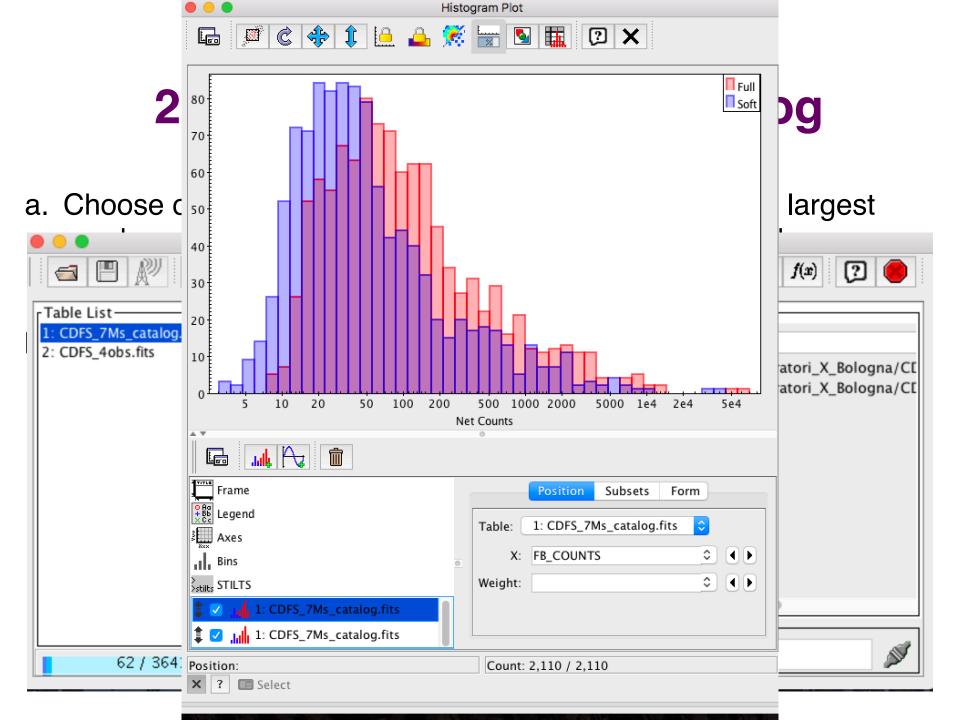

- a. Choose one of the produced catalogs and produce some plots (number of counts vs. source significance, vs. exposure time, vs. positional uncertainty, etc.)
- b. For the sources associated with the 7 Ms source catalog, produce the redshift distribution histogram, Lx vs. z plot, etc.
- c. Repeat the operation done in b. after creating subsamples of sources from the 7 Ms source catalog (e.g., spec-z vs phot-z; low vs high band-ratio...). Are there any noticeable trends?

a. Choose one of the produced catalogs and produce some plots Current Table Properties -Table List-1: CDFS 7Ms catalog.fits Label: CDFS 7Ms catalog.fits 2: CDFS 4obs.fits Location: /Users/stefano/Documents/work/bologna/laboratori\_X\_Bologna/CI Name: /Users/stefano/Documents/work/bologna/laboratori X Bologna/CI Rows: 1,055 Columns: 79 Sort Order: 1 Row Subset: ΑII Activation Action: (no action) **Broadcast Row** -SAMP-Clients: ( ) Messages:

62 / 3641 M

VS

a. Choose one of the produced catalogs and produce some plots

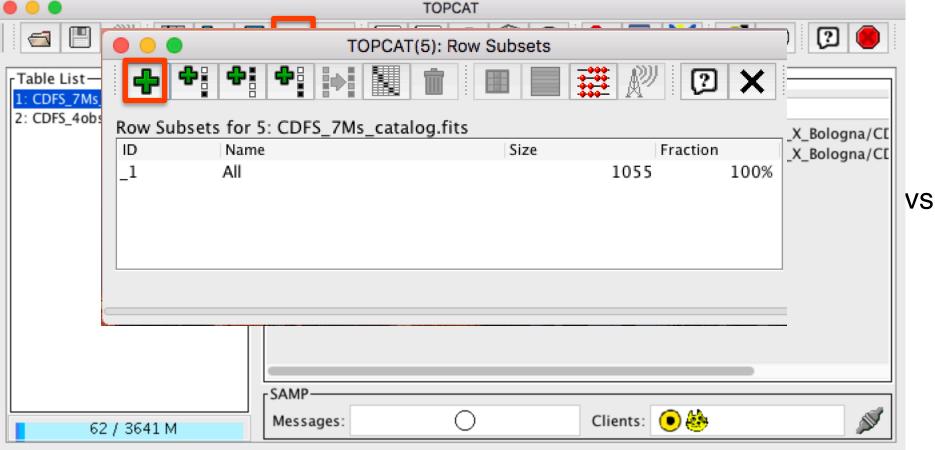

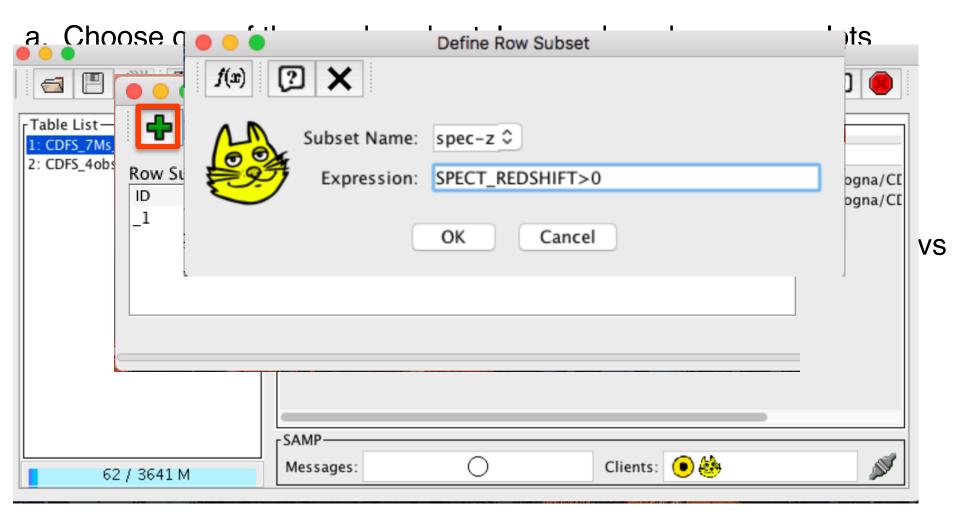

a. Choose one of the produced catalogs and produce some plots

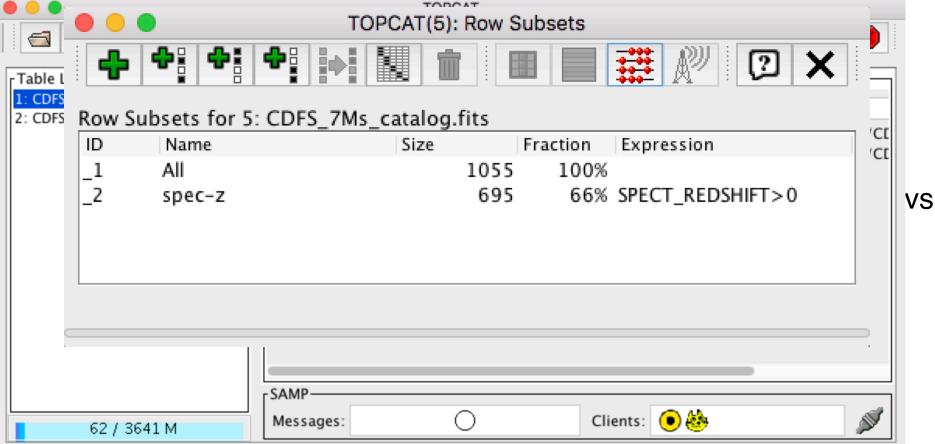

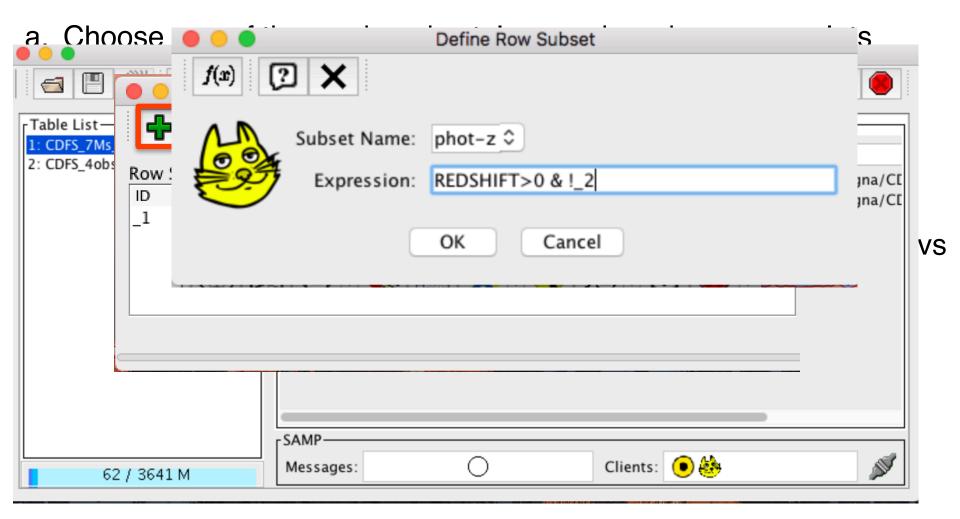

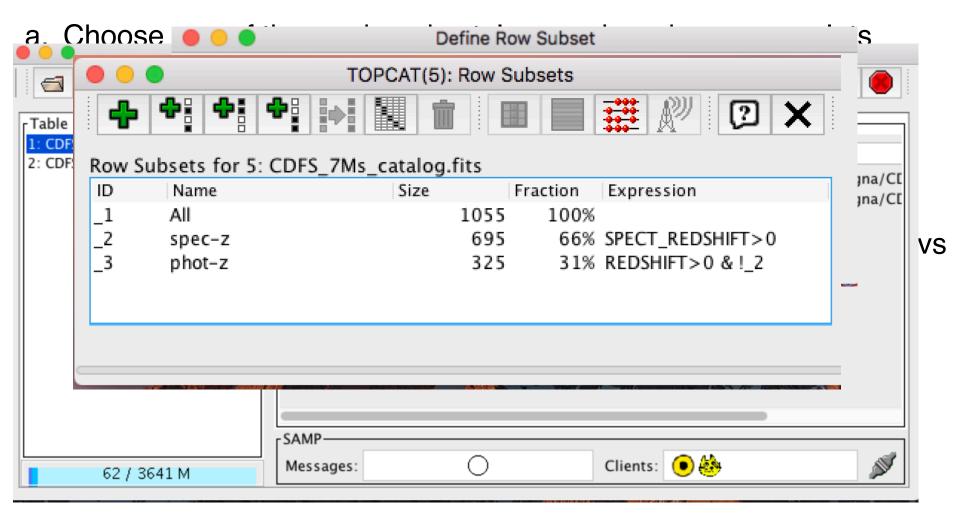

- a. Repeat the operation done in b. after creating subsamples of sources from the 7 Ms source catalog (e.g., spec-z vs phot-z; low vs high band-ratio...). Are there any noticeable trends?
- b. The trends can also be quantified using the Topcat statistics tool.

a. Repeat the operation done in b. after creating subsamples of Current Table Properties Table List CDFS 7Ms catalog.fits Label: CDFS\_7Ms\_catalog.fits 2: CDFS\_4obs.fits Location: /Users/stefano/Documents/work/bologna/laboratori\_X\_Bologna/CI Name: /Users/stefano/Documents/work/bologna/laboratori\_X\_Bologna/CI Rows: 1,055 Columns: 79 Sort Order: 1 Row Subset: ΑII Activation Action: (no action) **Broadcast Row** SAMP-Clients: ( ) Messages: 62 / 3641 M

|   | • • •                           | O TOPCAT(5): Row Statistics |          |         |          |     |  |  |
|---|---------------------------------|-----------------------------|----------|---------|----------|-----|--|--|
| a |                                 | ×                           |          |         |          |     |  |  |
| 1 | Row Statistics for 5: CDFS      | _7Ms_catalog.fits           |          |         |          |     |  |  |
| 1 | Name                            | Mean                        | SD       | Minimum |          | Max |  |  |
| 1 | VLA_DEC                         | -5.7216                     | 11.2414  |         | -27.9885 |     |  |  |
|   | VLA_20_CM_MAG                   | 3.84106                     | 7.57468  |         | 0.       |     |  |  |
| ٦ | SPECT_REDSHIFT                  | 1.0809                      | 0.784943 |         | 0.034    |     |  |  |
| ı | SPECT_REDSHIFT_FLAG             |                             |          |         | INSECURE | 1   |  |  |
| 1 | REF_SPECT_REDSHIFT              | 10.6576                     | 6.54157  |         | 2        | 1   |  |  |
| ı | PHOT_REDSHIFT_L10               | 0.542863                    | 0.848864 |         | 0.       |     |  |  |
| ı | PHOT_REDSHIFT_R11               | 1.03203                     | 0.749643 |         | 0.       |     |  |  |
| ı | PHOT_REDSHIFT_H14               | 1.07511                     | 0.787236 |         | 0.       |     |  |  |
| ı | PHOT_REDSHIFT_S14               | 0.82387                     | 0.80083  |         | 0.       |     |  |  |
| ı | PHOT_REDSHIFT_S15               | 0.809108                    | 0.814808 |         | 0.       |     |  |  |
| ı | PHOT_REDSHIFT_S16               | 0.936187                    | 0.826658 |         | 0.       |     |  |  |
| ı | REDSHIFT                        | 1.08991                     | 0.776239 |         | 0.038    |     |  |  |
|   | REF_REDSHIFT                    |                             |          |         | H14      |     |  |  |
| ı | REDSHIFT_NEG_ERR                | 0.002921                    | 0.02576  |         | 0.       |     |  |  |
|   | REDSHIFT POS ERR                | 0.00354                     | 0.026326 |         | 0.       |     |  |  |
|   |                                 |                             | All      |         |          |     |  |  |
|   | Subset for calculations: spec-z |                             |          |         |          |     |  |  |
|   | phot-z                          |                             |          |         |          |     |  |  |

- a. Choose one of the produced catalogs and produce some plots (number of counts vs. source significance, vs. exposure time, vs. positional uncertainty, etc.)
- b. For the sources associated with the 7Ms source catalog, produce the redshift distribution histogram, Lx vs. z plot, etc.
- c. OPTIONAL: Select a few sources, then use the PIMMS Online tool (<u>https://cxc.harvard.edu/toolkit/pimms.jsp</u>) to compute the count rate-to-flux correction factor, using the photon index available in the catalog. Does it match the one used in the catalog?

#### **Lab Outline**

#### 2) Evalore the course estales

PIMMS v4.11a: with ACIS Pile up and Background Count Estimation

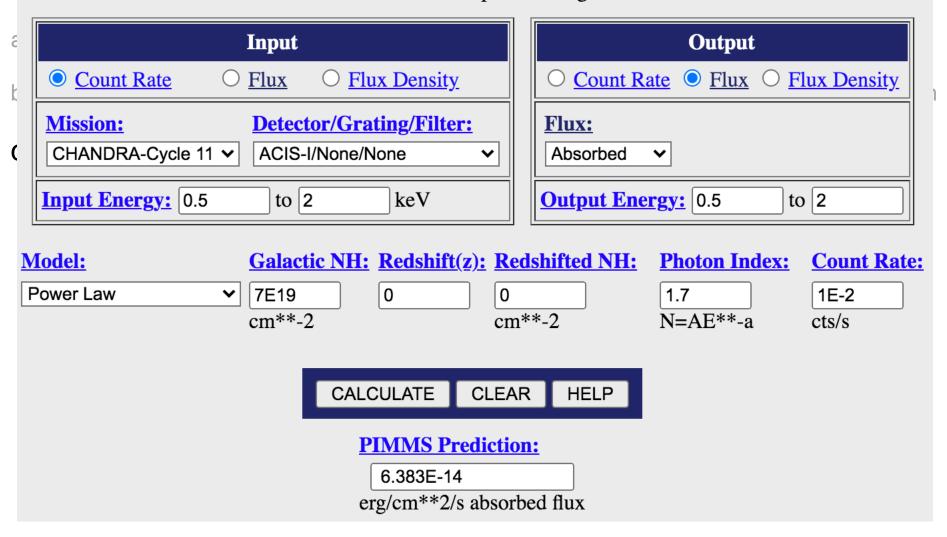

#### **Lab Outline**

#### 2) Evalora the course estales

PIMMS v4.11a: with ACIS Pile up and Background Count Estimation

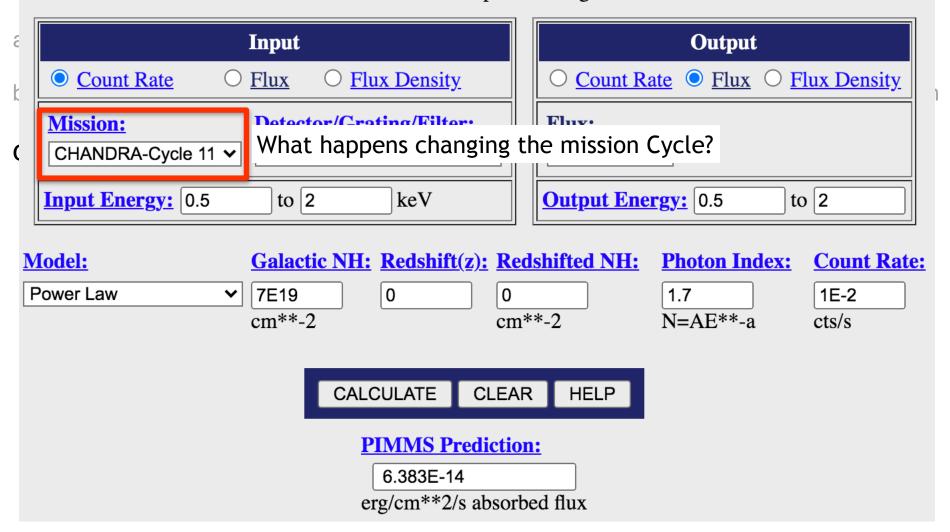

- a. Choose one of the produced catalogs and produce some plots (number of counts vs. source significance, vs. exposure time, vs. positional uncertainty, etc.)
- b. For the sources associated with the 7Ms source catalog, produce the redshift distribution histogram, Lx vs. z plot, etc.
- c. OPTIONAL: Select a few sources, then use the PIMMS Online tool (<u>https://cxc.harvard.edu/toolkit/pimms.jsp</u>) to compute the count rate-to-flux correction factor, using the photon index available in the catalog. Does it match the one used in the catalog?

a. Choose one of the produced catalogs and produce some plots (number of counts vs. source significance, vs. exposure time, vs. positional uncertainty, etc.)

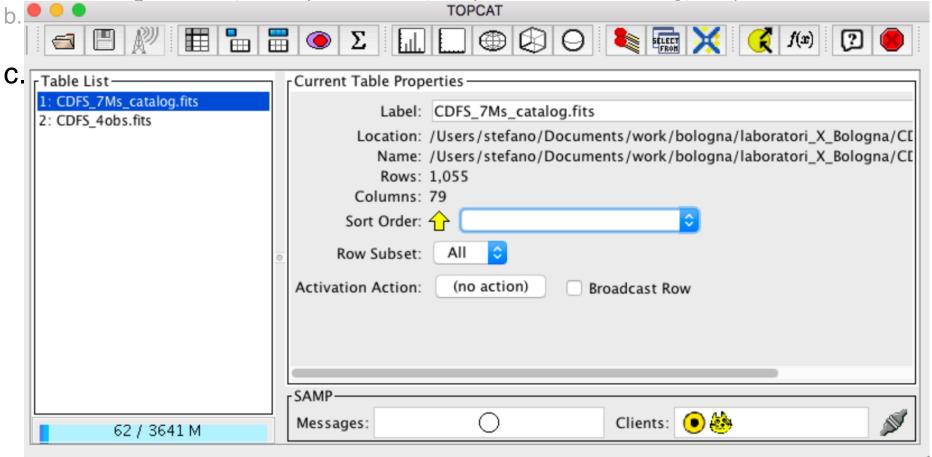

a. Choose one of the produced catalogs and produce some plots (number of counts vs. source significance, vs. exposure time, vs. positional uncertainty, etc.)

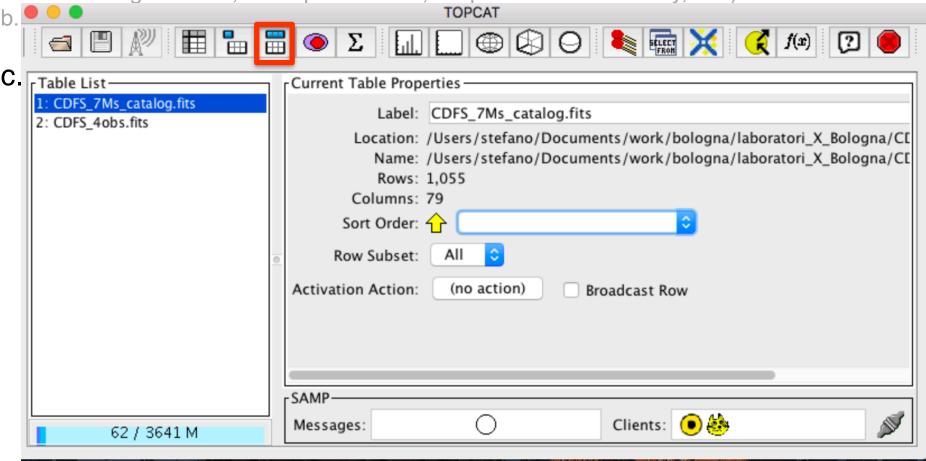

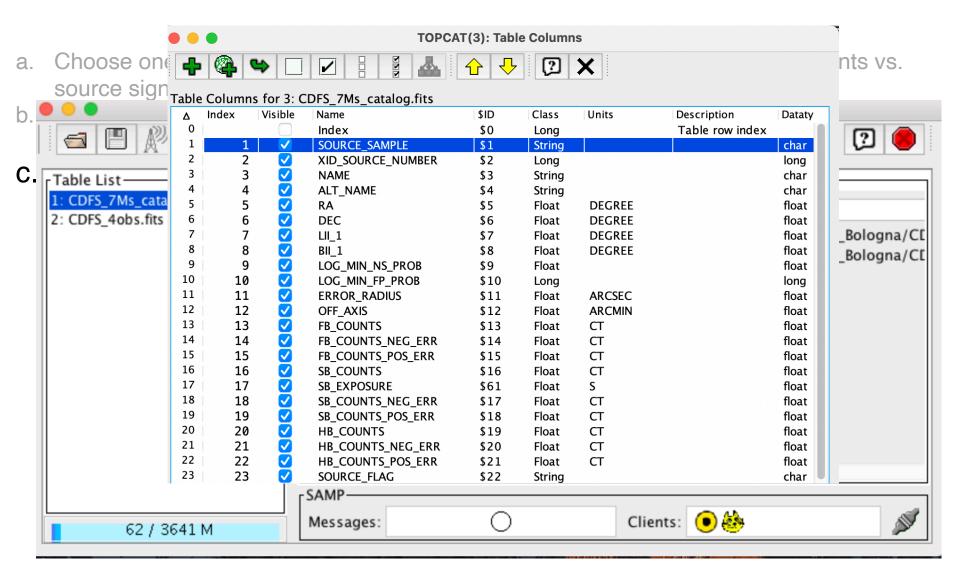

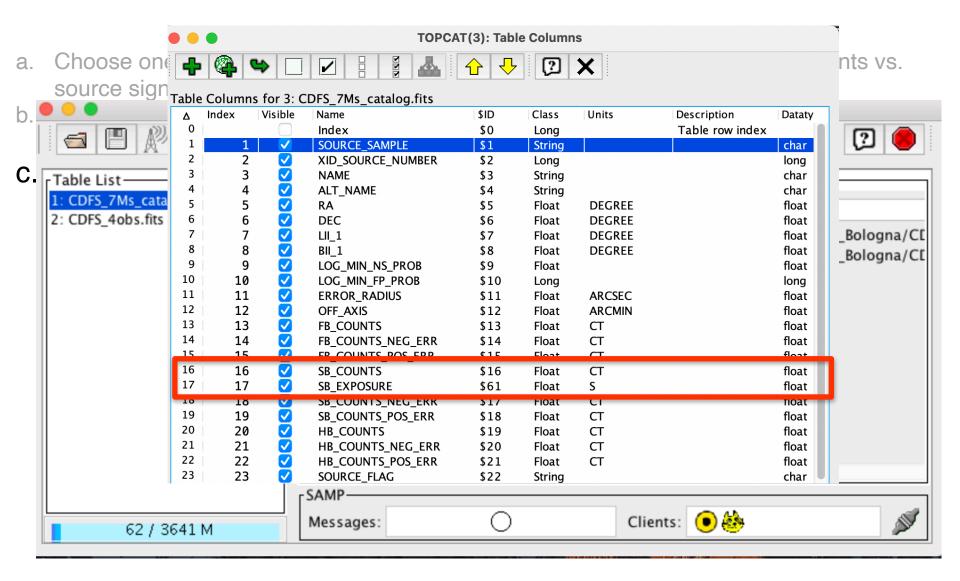

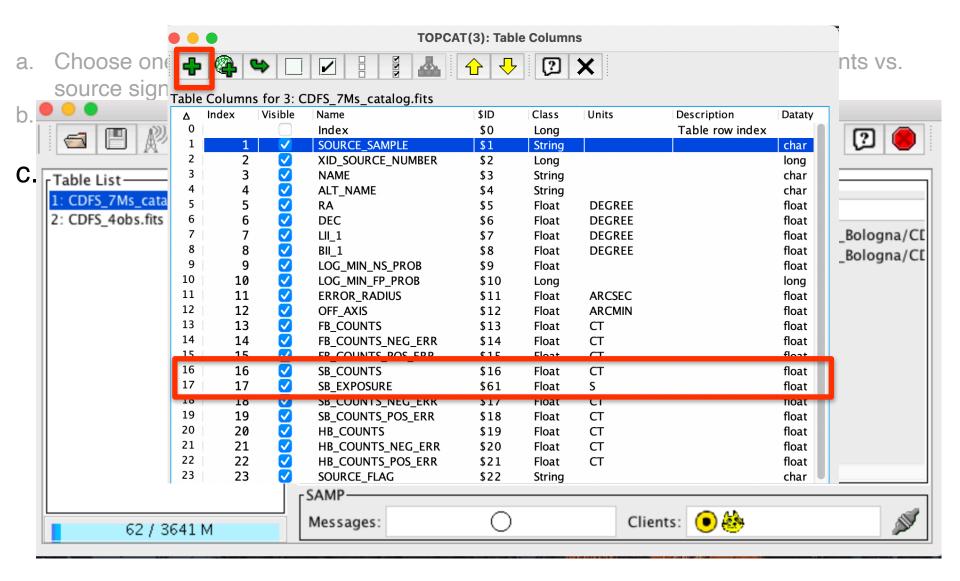

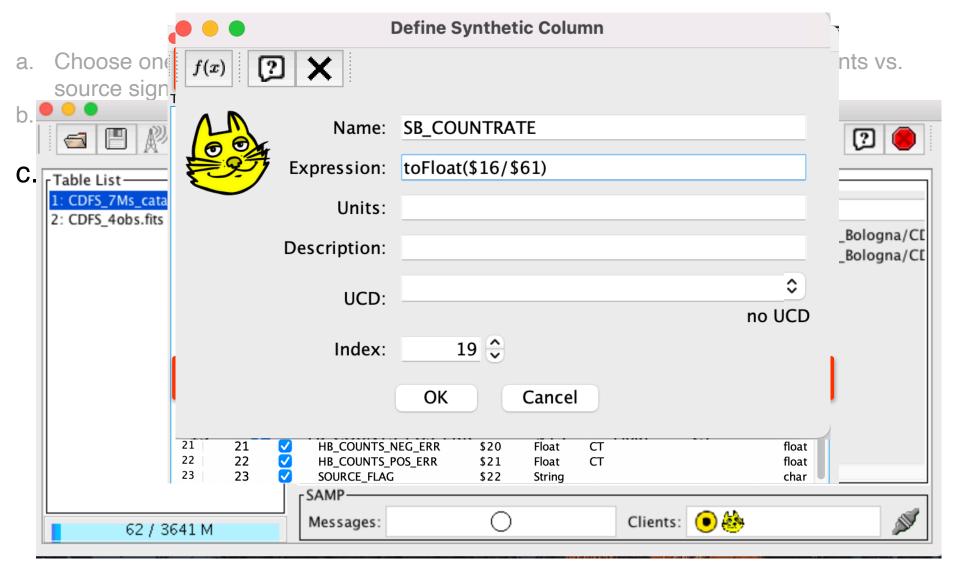

## 3. Analyse the data products: spectral fitting

Fit *Chandra* spectra for at least one souce whose properties suggest potential interesting outcome (e.g, high-z, high obscuration based on hardness ratio...).

| XID_Luo17         | Source coordinates       | Z     | Opt. Class + Info |
|-------------------|--------------------------|-------|-------------------|
| 551               | 03:32:29.85 -27:51:05.71 | 3.700 | NL (Comastri+11)  |
| 746               | 03:32:39.66 -27:48:50.64 | 3.064 | NL (Vito+13)      |
| 730               | 03:32:38.91 -27:57:00.48 | 0.298 | NL                |
| 746<br>730<br>242 | 03:32:13.24 -27:42:40.96 | 0.605 | NL                |

→ IDs reported in the spectral files we provide

All spectra and response matrices are provided

# 3. Analyse the data products: spectral fitting

#### Spectral analysis pipeline

- 1. Choose one of the four sources
- 2. Group the spectra (grppha) accordingly to the quality of the data
- 3. Load spectra in XSPEC
- 4. Define a spectral model and fit it to the data. Step by step approach: starting with an absorbed power law, then adding additional components (e.g., secondary power law to account for scattered emission, Gaussian to model Iron line at 6.4 keV...)
- 5. Once a physically justified model is obtained, save the X-ray spectral parameters (including errors) and produce confidence contours

#### PLAN (III)

#### **OPTIONAL**

a. Re-run the procedure for a second source, better if at a different redshift range.

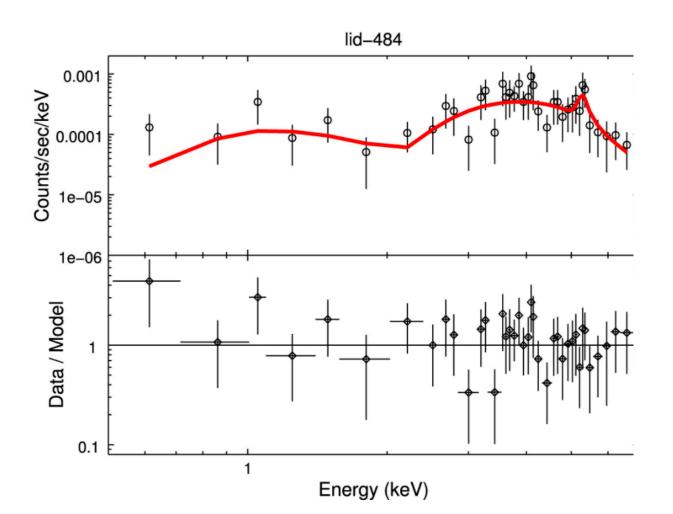

#### Main publications

- Xue Y.Q. et al. 2011, ApJS, 195, 10 4 Ms Chandra source catalog.
- Vito F. et al. 2013, MNRAS, 428, 354 High-redshift AGN population in the
   CDF-S.
- Luo B. et al. 2017, ApJ Suppl., 228, 2 The Chandra Deep Field-South
   Survey: 7 Ms Source Catalogs.

#### **Command list: wavdetect**

```
punlearn wavdetect
pset wavdetect infile=CDFS_4obs_merged_057keV_bin1.fits
pset wavdetect outfile=CDFS_4obs_merged_057keV_wavdet_1em6_src.fits
pset wavdetect scellfile=CDFS_4obs_merged_057keV_wavdet_1em6_cellimage.fits
pset wavdetect
imagefile=CDFS_4obs_merged_057keV_wavdet_1em6_reconstructed.fits
pset wavdetect defnbkgfile=CDFS_4obs_merged_057keV_wavdet_1em6_normbakg.fits
pset wavdetect regfile=CDFS_4obs_merged_057keV_wavdet_1em6.reg
pset wavdetect ellsigma=3.0
pset wavdetect sigthresh=1e-6
pset wavdetect scales="1 1.4 2 2.8 4 5.6 8 11"
pset wavdetect expfile=CDFS_4obs_merged_broad_thresh.expmap
pset wavdetect psffile=CDFS_4obs_merged_broad_thresh.psfmap
wavdetect clobber+ verbose=3
```